Guia de Início Rápido

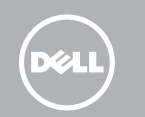

# 1 Connect the power adapter and press the Theorem 2 Finish Windows setup power button for 2 seconds

# Quick Start Guide

Branchez l'adaptateur secteur et appuyez sur le bouton d'alimentation pendant 2 secondes

Conecte o adaptador de energia e pressione o botão liga/ desliga por 2 segundos

Conecte el adaptador de alimentación y presione el botón de encendido durante 2 segundos

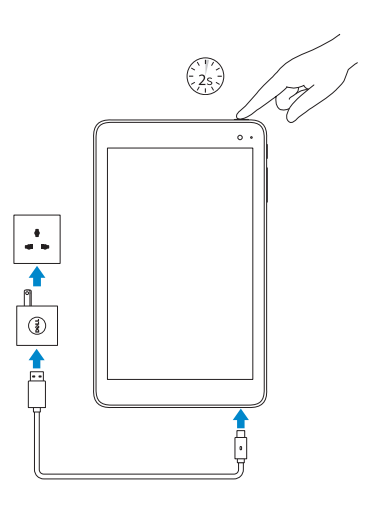

**REMARQUE :** si vous vous connectez à un réseau sans fil sécurisé, saisissez le mot de passe d'accès au réseau sans fil lorsque vous y êtes invité.

Terminez l'installation de Windows Concluir a configuração do Windows Finalice la configuración de Windows

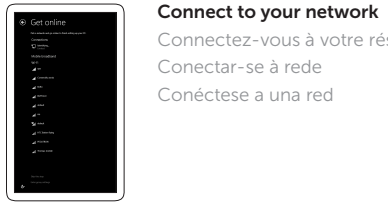

- NOTA: Quando se conectar a uma rede sem fio segura, insira a senha para o acesso à rede sem fio quando solicitado.
- **NOTA:** Si se conecta a una red inalámbrica segura, introduzca la contraseña de acceso a la red inalámbrica cuando se le solicite.

Connectez-vous à votre réseau Conectar-se à rede Conéctese a una red

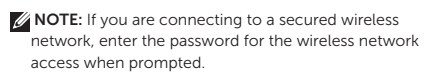

Modèle | Modelo do dispositivo Modelo de dispositivo

Sign in to your Microsoft account

Dans la zone de notification de WIndows, appuyez sur l'icône de réseau sans fil  $\mathscr C$  sélectionnez votre réseau et appuyez sur Connecter.

Na bandeja do sistema, toque no ícone sem fio  $\frac{1}{6}$ selecione sua rede e toque Conectar.

or create a local account Connectez-vous à votre compte Microsoft ou créez un compte local Conectar-se à sua conta da Microsoft ou criar uma conta local Inicie sesión en su cuenta de Microsoft o cree una cuenta local

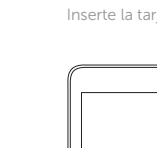

En la bandeja del sistema, toque el icono de conexión inalámbrica  $\mathcal{C}$ , seleccione la red y toque Conectar.

### Printed in China. 2016-03 © 2016 Dell Inc. © 2016 Microsoft Corporation.

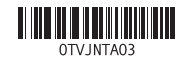

#### Product support and manuals

Support produits et manuels Suporte ao produto e manuais Soporte del producto y manuales

**NOTE:** For mobile broadband connection, you may need to activate your network service before connecting.  $\mathbb Z$  REMARQUE : pour les connexions à haut débit, il se peut que vous deviez d'abord activer votre service réseau avant de tenter

**NOTA:** Para uma conexão banda larga móvel, você pode precisar

# Dell.com/support Dell.com/support/manuals Dell.com/support/windows

### Contact Dell

 $\mathbb Z$  NOTA: Para la conexión de banda ancha móvil, puede que tenga que activar el servicio de red antes de realizar la conexión.

Contacter Dell Entre em contato com a Dell Póngase en contacto con Dell

Dell.com/contactdell

#### Regulatory and safety

Réglementations et sécurité Normatização e segurança Normativa y seguridad

#### Dell.com/ regulatory\_compliance

#### Regulatory model

Modèle réglementaire Modelo normativo Modelo normativo

T03D

Regulatory type

Type réglementaire Tipo normativo Tipo normativo

# T03D001

#### Device model

Venue 8 Pro 5855

# Venue 8 Pro 5855

# Inserting microSD and micro-SIM card — optional

Insérer une carte microSD et micro SIM — en option Como inserir cartão microSD e micro-SIM — opcional Inserte la tarjeta micro SIM y la tarjeta microSD (opcional)

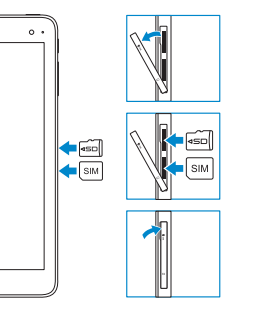

# Connecting to your network — optional

Vous connectez au réseau — facultatif Como conectar-se à internet — opcional Conéctese a la red (opcional)

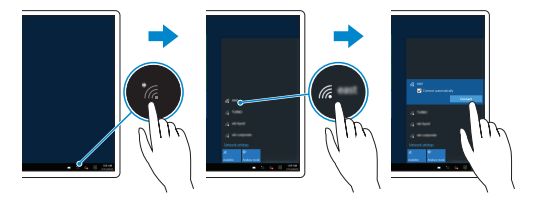

# In the system tray, tap the wireless icon  $\frac{1}{6}$  select your network, and tap Connect.

d'établir une connexion.

ativar o serviço de rede antes de conectar.

#### Información para NOM, o Norma Oficial Mexicana

Dell Mexico S.A. de C.V. AV PASEO DE LA REFORMA NO 2620 PISO 11 COL. LOMAS ALTAS MEXICO DF CP 11950 Número de modelo reglamentario: T03D Voltaje de entrada: 100 V CA a 240 V CA Corriente de entrada (máxima): 0,3 A Frecuencia de entrada: 50 Hz a 60 Hz Corriente de salida: 2,0 A<br>Voltaie de salida 6 A 2,0 V CC Voltaje de salida País de origen en estableceu Hecho en China

La información que se proporciona a continuación se mostrará en los dispositivos que se describen en este documento, en conformidad con los requisitos de la Norma Oficial Mexicana (NOM):

#### Importador:

- $n \rho$
- 
- 11. Windows button
- 12. NFC-sensor area
- (optional)
- 
- 15 . Headset port
- 
- 
- 
- control buttons
- 
- 
- 
- 13. Rear camera
- 14. Power button
- 
- 
- 
- 8. MicroSD-card slot

Bateria integrada de íon de lítio recarregável: Marca: Dell Modelo: F17M7 / 0RVR9 / 8XKW5 (19.5Vdc, 30Wh) Carregador: HA30NM150 / HKA30NM150 / DA30NM150 Este produto está homologado pela Anatel, de acordo com os procedimentos regulamentados pela Resolução nº 242/2000 e atende aos requisitos técnicos aplicados, incluindo os limites de exposição da Taxa de Absorção Específica referente a campos elétricos, magnéticos e eletromagnéticos de radiofreqüência, de acordo com as Resoluçãos nº 303/2002 e 533/2009. Este dispositivo está em conformidade com as diretrizes de exposição à radiofreqüência quando posicionado a pelo menos 1,5 centímetro de distância do corpo. Para maiores informações, consulte o site da ANATEL - www.anatel.gov.br.

2.

- 
- 4. Speaker
- 5. USB 3.0 and power
- adapter port (USB-C)
- 6. Power and

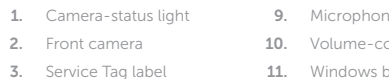

- battery-charge status light
- 7. Micro-SIM card slot
- 

1. Voyant d'état de la caméra 8. Emplacement pour 2. Caméra avant 3. Étiquette de numéro

de série

- - 6. Voyants d'état de l'alimentation et de la batterie

7. Emplacement pour carte micro SIM

- 4. Haut-parleur
- 5. Port d'alimentation et USB 3.0 (USB-C)
	-
	-
	- 15. Port pour casque
	-

carte microSD 9. Microphone 10. Boutons de contrôle du volume 11. Bouton Windows 12. Zone NFC (en option) 13. Caméra arrière 14. Bouton d'alimentation

- 2. Câmera frontal
	- 3. Etiqueta de serviço
- 4. Alto-falante
- 5. USB 3.0 e porta para
- adaptador de energia  $(USSB-C)$
- 6. Energia e luz de status
- para carga da bateria
- 7. Slot para cartão micro-SIM
- 1. Luz de status da câmera 8. Slot para cartão micro-SIM
	- 9. Microfone
	- 10. Botões do controle de volume
	- 11. Botão do Windows
	- 12. Área do sensor NFC (opcional)
	- 13. Câmera traseira
	-
	- 14. Botão liga/desliga
	- 15 . Porta para fone de ouvido
- 1. Indicador luminoso de estado de la cámara
- 2. Cámara frontal
- 3. Etiqueta de servicio
- 4. Altavoz
- 5. Puerto USB 3.0 y de adaptador de alimentación (USB-C)
- 6. Indicador luminoso de estado de carga de la batería y de alimentación
- 7. Ranura para tarjetas micro-SIM
- 8. Ranura para tarjetas microSD
- 9. Micrófono
- 10. Botones de control de volumen
- 11. Botón de Windows
- 12. Área de sensor NFC (opcional)
- 13. Cámara posterior
- 14. Botón de encendido
- 15 . Puerto de audífonos

# $\bigcirc$  ANATEL

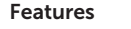

Caractéristiques | Recursos | Funciones

2 1

4 5 6

 $\mathbf{1}$ 

**EXECUTE IN STRAINING REPORT** 

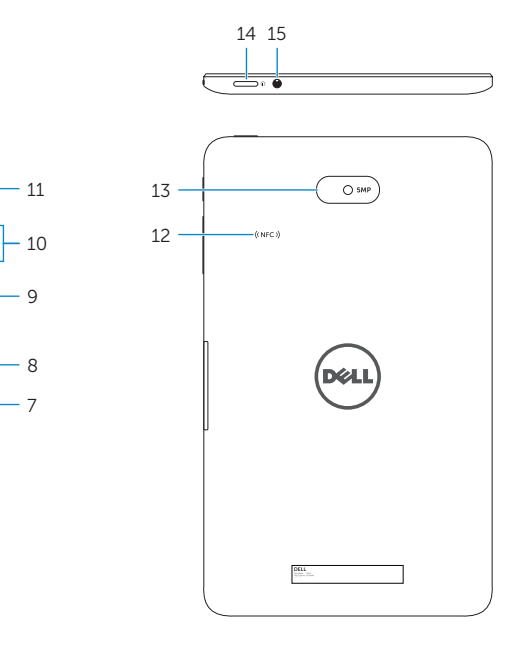

# SupportAssist Check and update your computer

Recherchez des mises à jour et installez-les sur votre ordinateur Verifique e atualize o computador Busque actualizaciones para su equipo

Register your computer Enregistrez votre ordinateur Registrar o computador Registre el equipo

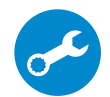

# Locate Dell apps in Windows

Localiser les applications Dell dans Windows Localize os aplicativos Dell no Windows Localice las aplicaciones Dell en Windows

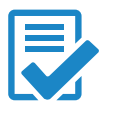